## 2.4 ネットワーク層(IP)

IPヘッダ

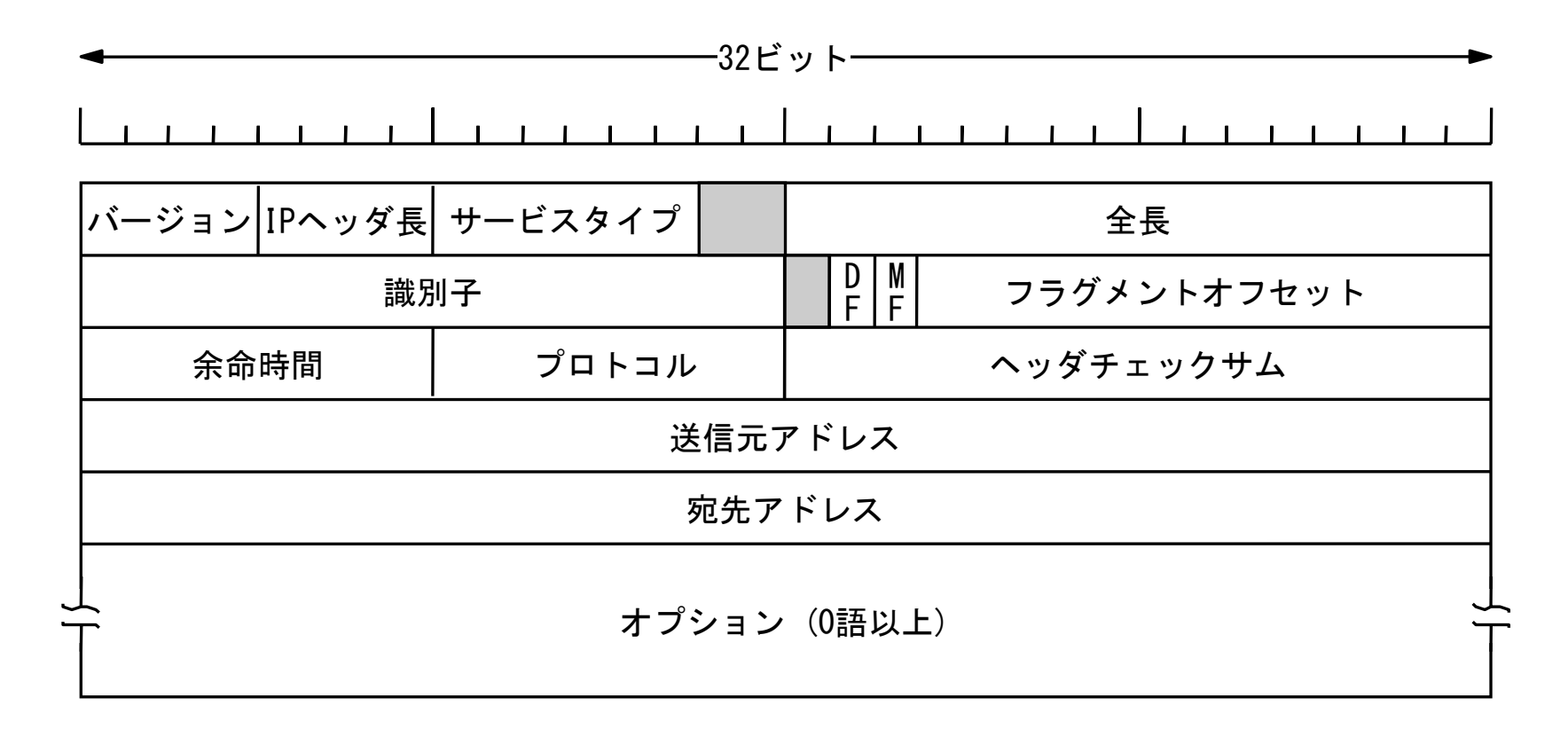

# IPアドレス

- • 32ビットの2進数
	- 例:10011101 01010010 11110110 01111000
- • 8ビットずつ区切って10進数で表したも のをドット(ピリオド)でつないで表記

– 例:157.82.246.120

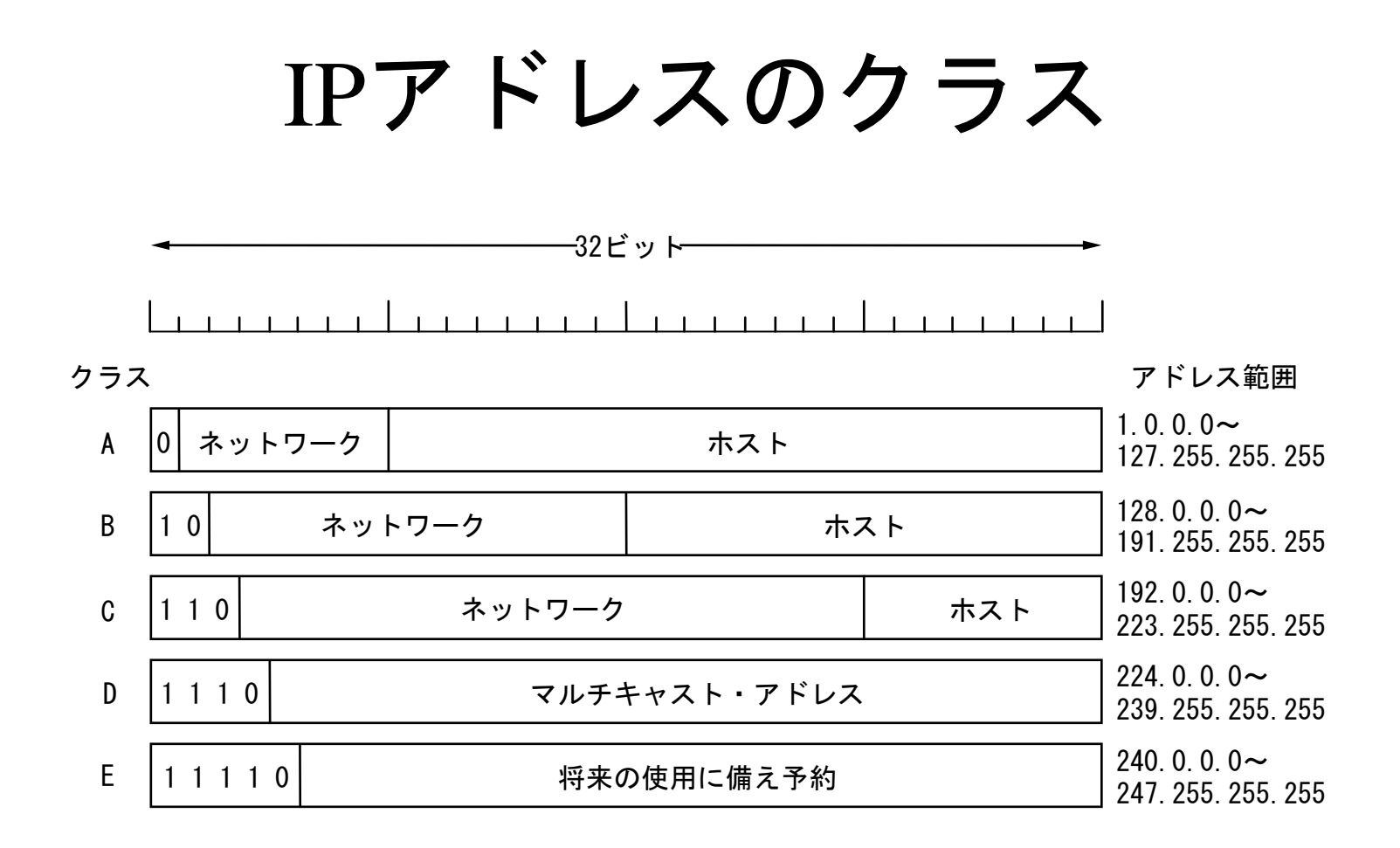

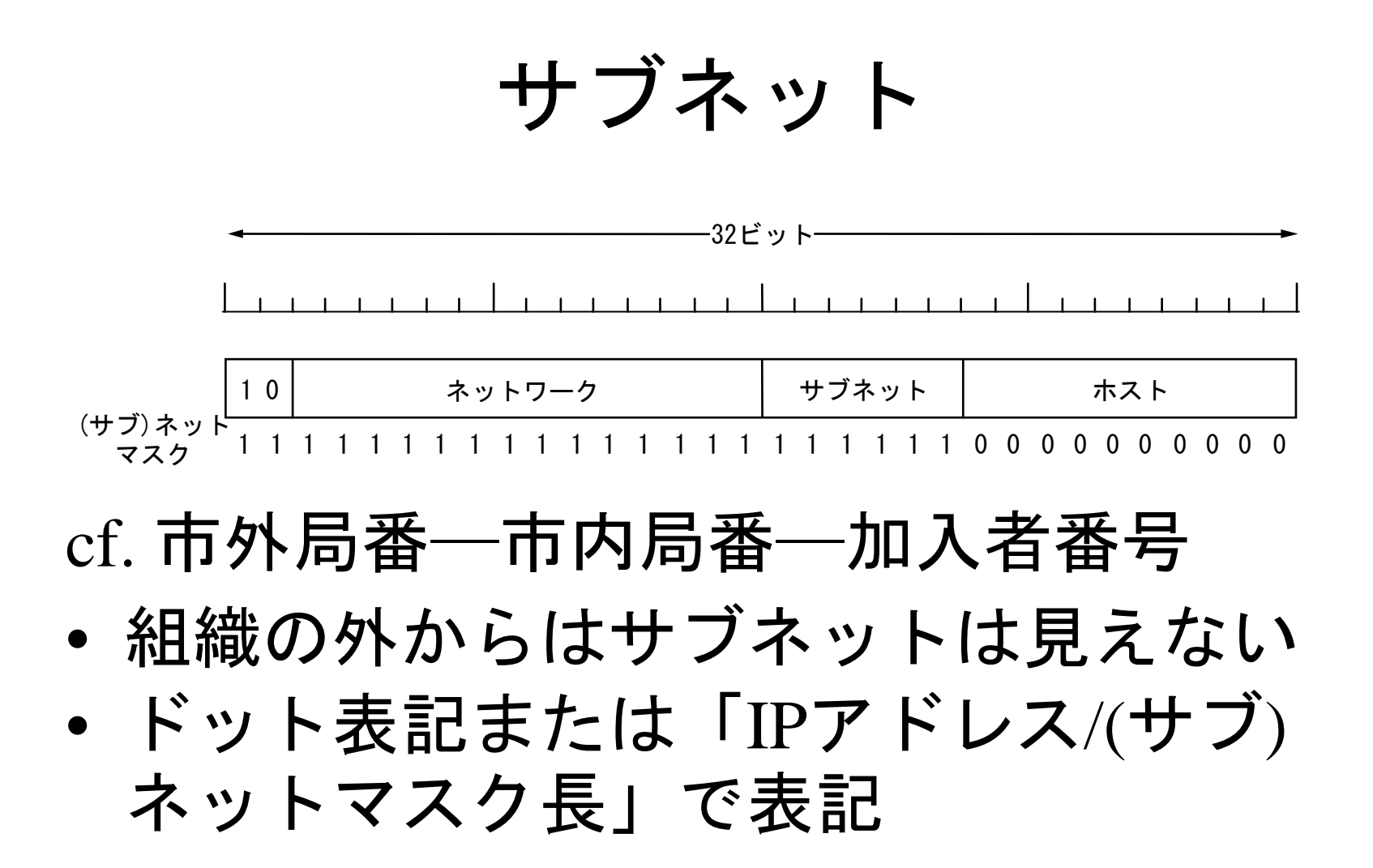

# 東京大学のサブネットの例

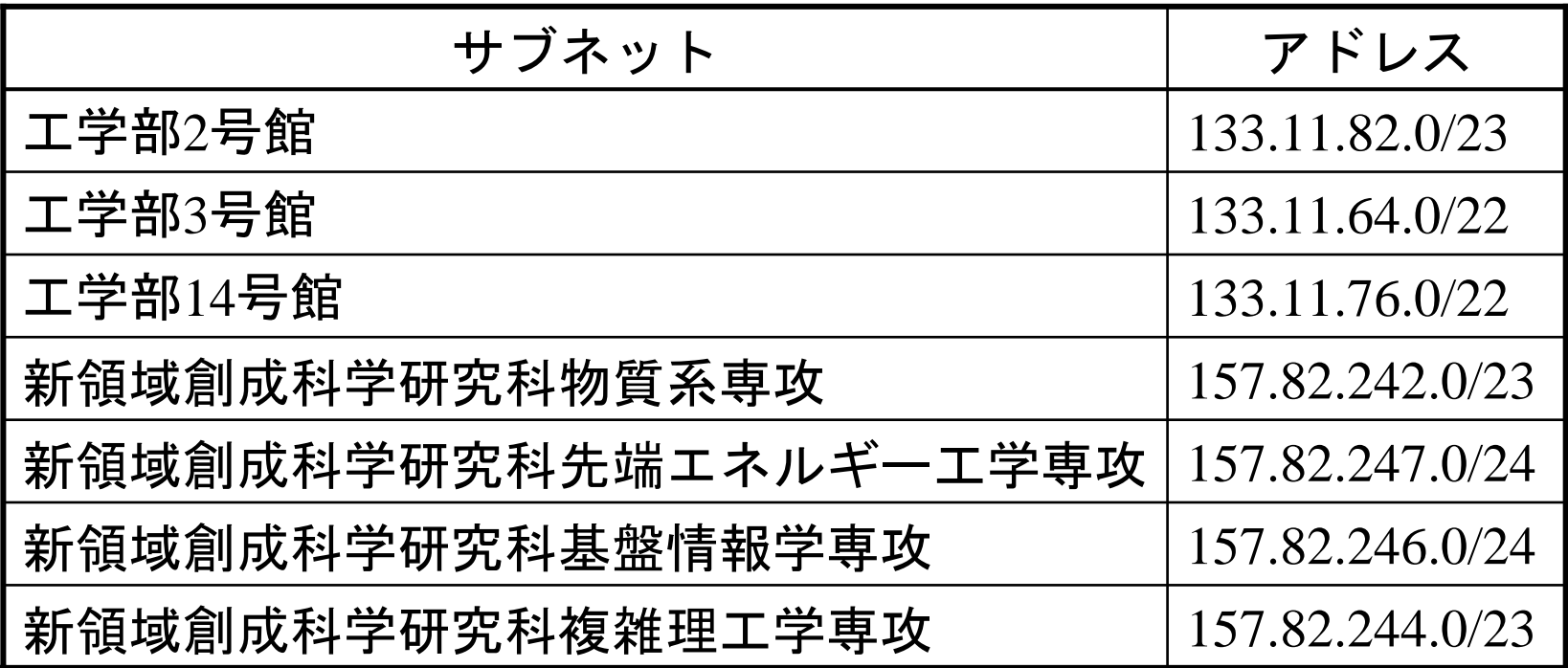

•可変長サブネットマスク

## CIDR

(Classless Inter Domain Routing)

- クラスCより大きな組織に対してクラスBでは なく連続する2*n*個のクラスCを与える
- トポロジ的に近いネットワークに近いアドレ スを与える
	- →経路情報をまとめる  $194.0.0 \rightarrow 195.255.255.255$  ヨーロッパ  $198.0.0$ . $0 \sim 199.255.255.255$  北米  $200.0.0$ .0.0 $\sim$  201.255.255.255 中南米  $202.0.0 \rightarrow 203.255.255.255$ アジア・太平洋
- •プロバイダを変えるとアドレスも変わる

# プライベートアドレス

- •10.0.0.0/8 (クラスA×1)
- •172.16.0.0/12 (クラスB×16)
- •192.168.0.0/16 (クラスC×256)

### NAT (Network Address Translation)

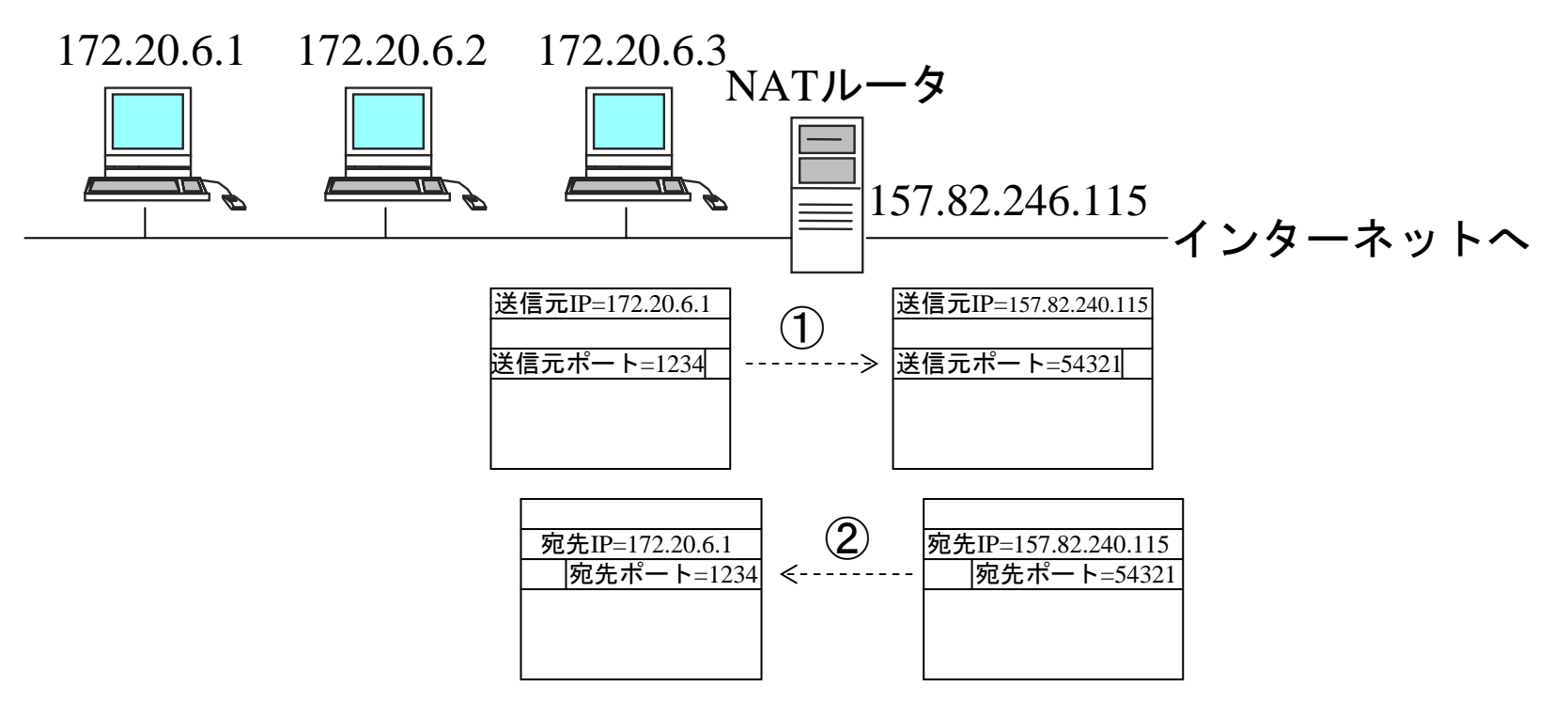

① 内から外に向かうパケットがあるとNATルータはポート番号を割当 ② その後外から来るパケットについてもIPアドレスとポート番号を変換

#### ARP (Address Resolution Protocol)

- • ネットワーク層 (ex. IP) アドレスから MACアドレスを見い出す方法
- • ネットワークアドレスを格納したパ ケットをブロードキャスト →そのアドレスを持つ端末が応答

## DHCP

#### (Dynamic Host Configuration Protocol)

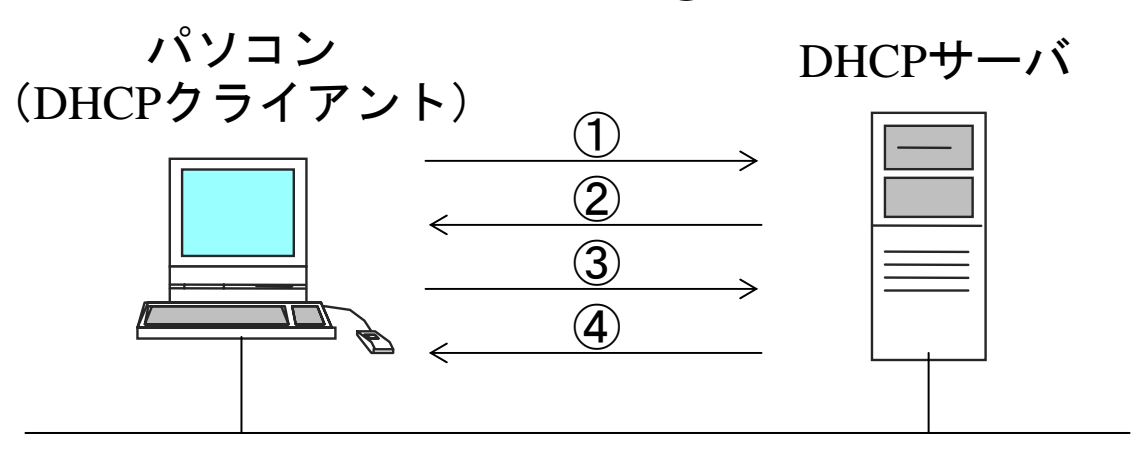

- ① パソコンは接続しているネットワークにDHCP DISCOVERをブロード キャスト
- ② DHCPサーバはDHCP OFFERでIPアドレス、ネットマスク、デフォル トゲートウェイ、DNSサーバアドレス等を返答
- ③ パソコンは使用しようとするIPアドレスをDHCP REQUESTでDHCP サーバに送信
- ④ DHCPサーバはDHCP ACKでIPアドレスの使用を確認

## APIPA

(Automatic Private IP Addressing)

• DHCPサーバからの応答がない場合、 169.254.x.y/16のアドレスをランダムに 選び、他の端末が使用中でないことを 確認して用いる。

→パソコンとネットワークプリンタの間 のネットワークなどを設定不要・DHCP サーバ不要で構成可能

### ニックネーム

- • IPアドレスは数字のみで覚えにくい →英数字+ハイフンからなるニックネーム
- • NIC (Network Information Center)が世界 中のコンピュータのニックネームとIP アドレスの対応表(hosts.txt) をFTPで公開 頻繁に更新する必要 –ニックネームの衝突

### DNS (Domain Name System)

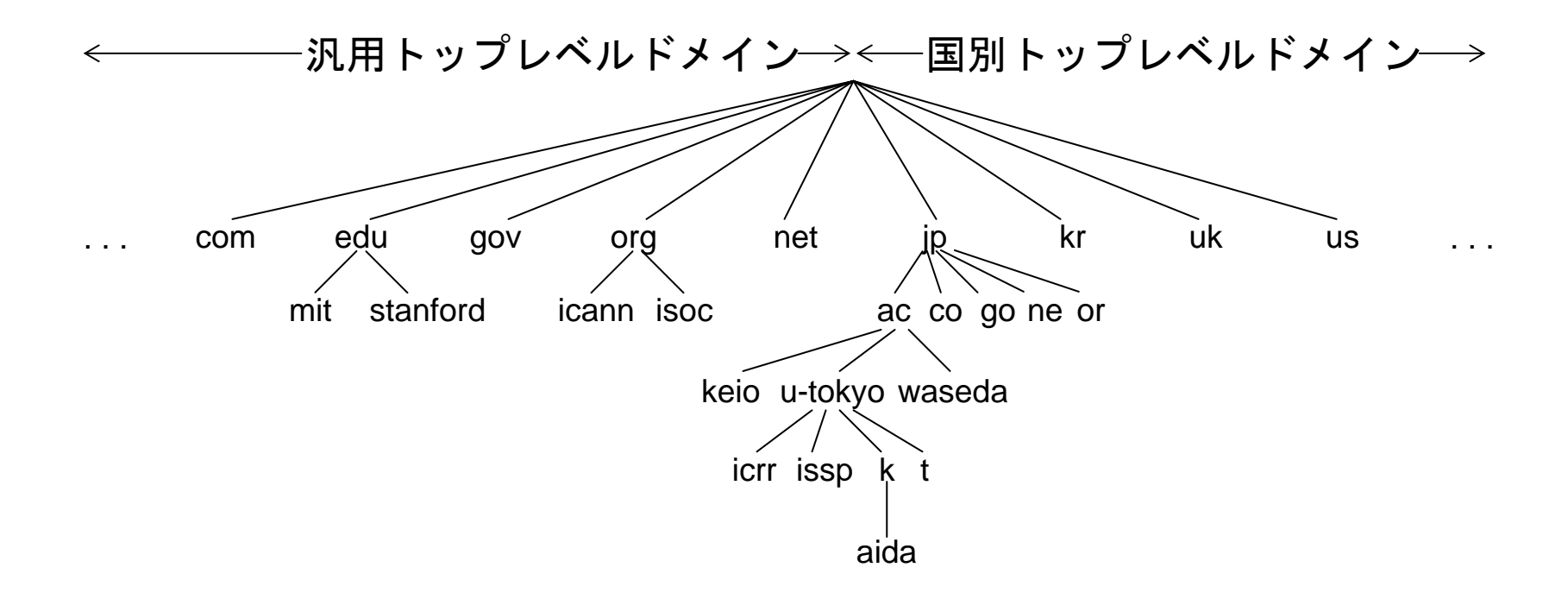

## DNSの問い合わせ手順

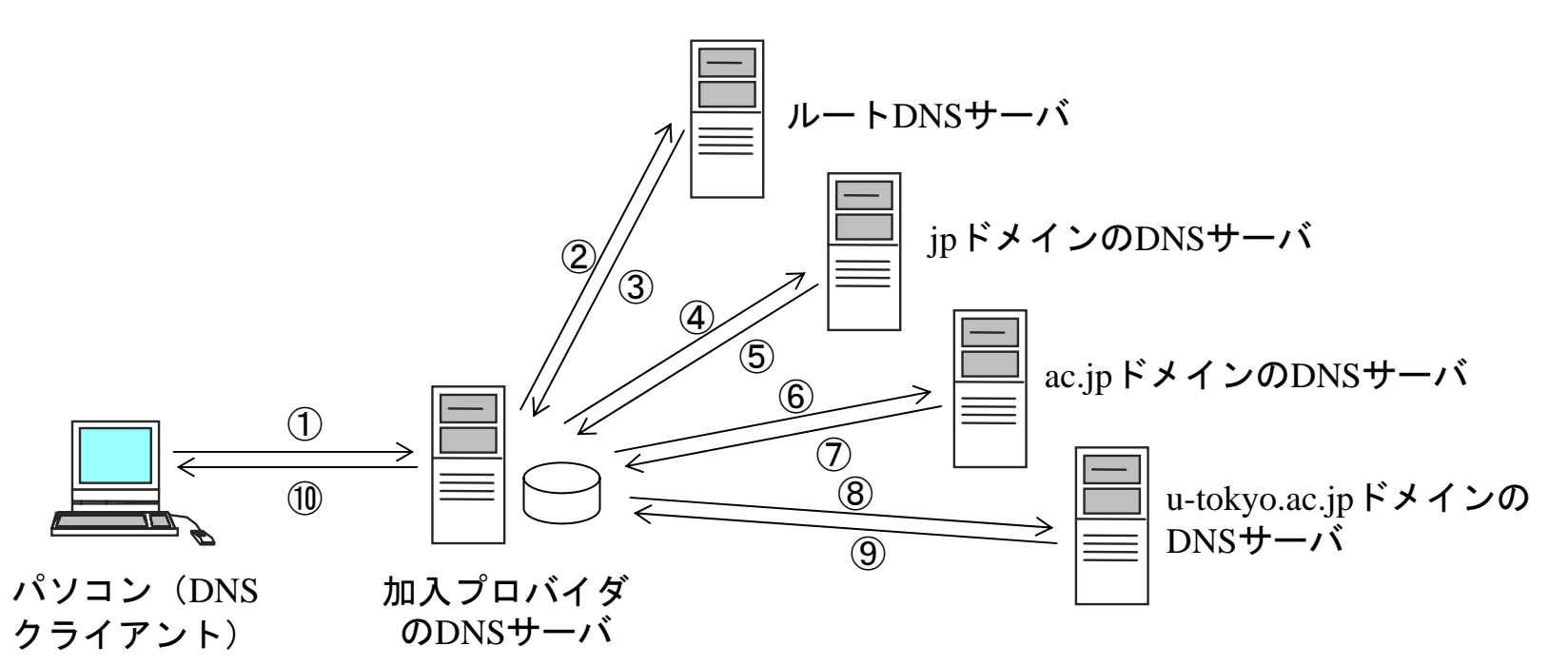

- ① パソコンは加入しているプロバイダのDNSサーバに問い合わせを送る
- ② プロバイダのDNSサーバはルートDNSサーバに問い合わせを送る
- ③ ルートDNSサーバはjpドメインのDNSサーバのIPアドレスを返す
- ④ プロバイダのDNSサーバはjpドメインのDNSサーバに問い合わせを送る
- ⑩ u-tokyo.ac.jpドメインのDNSサーバからの返答をパソコンに返す

## WindowsのIPアドレスの設定

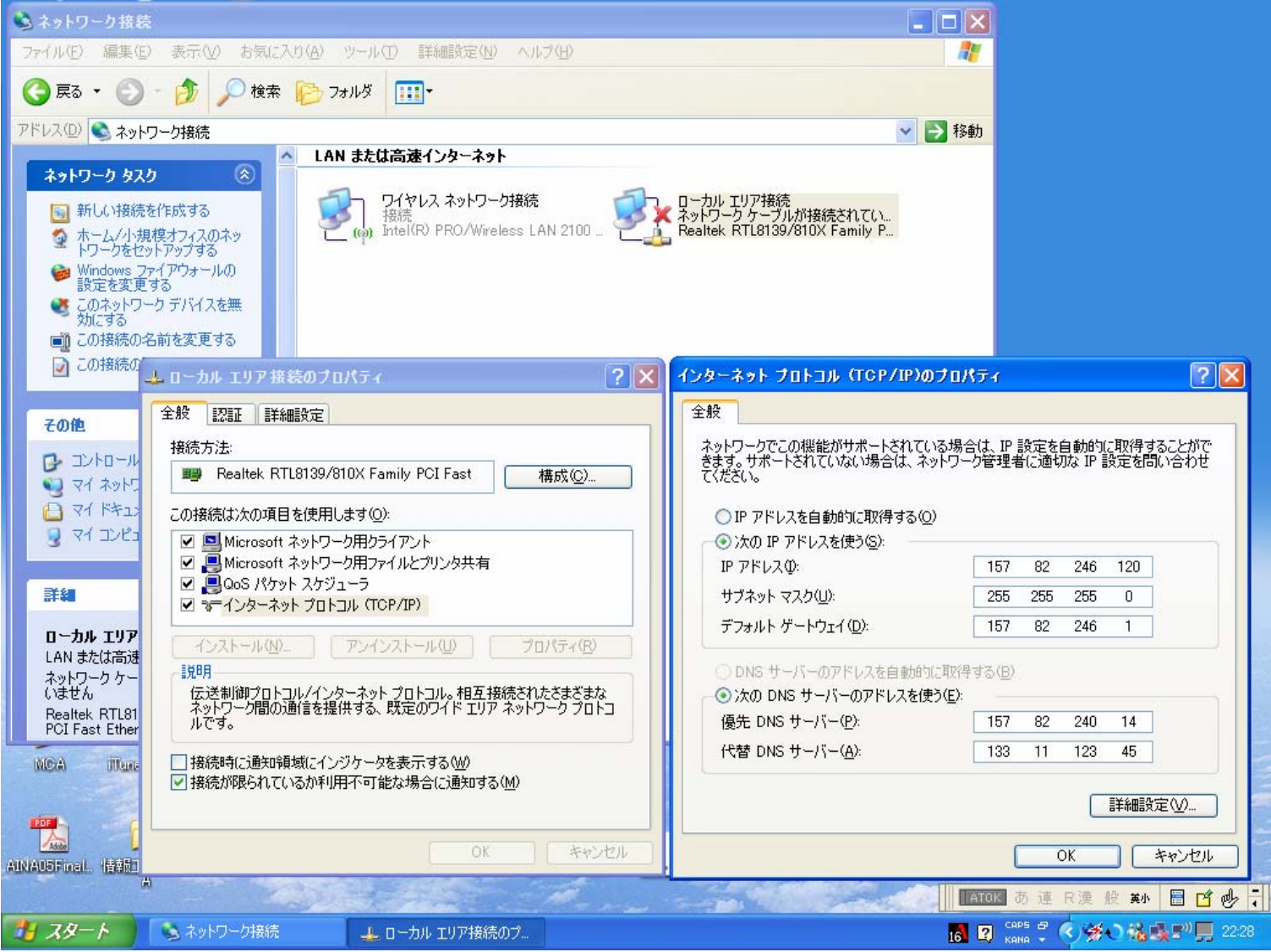

128

### DHCPの場合

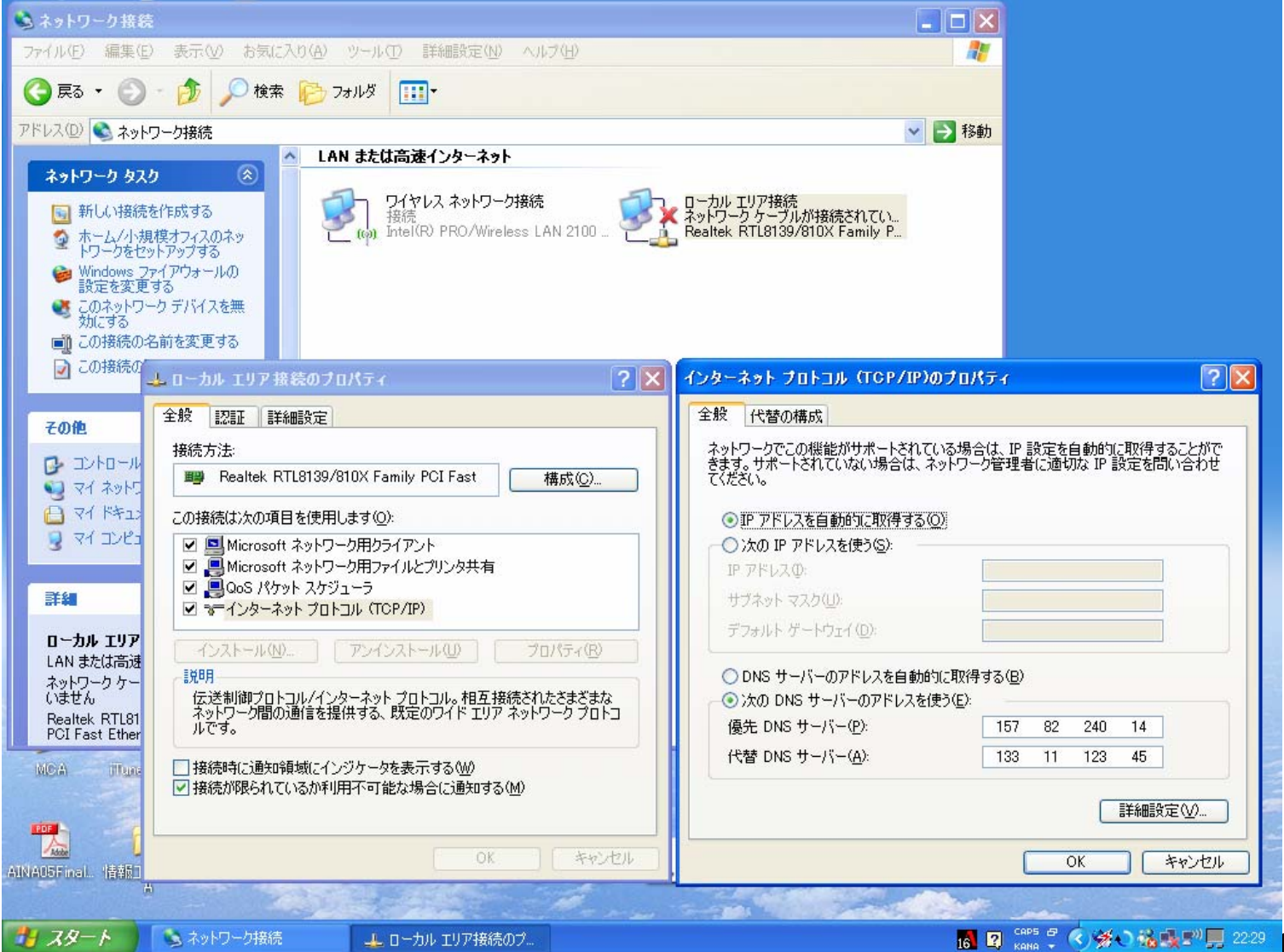

129

#### APIPA

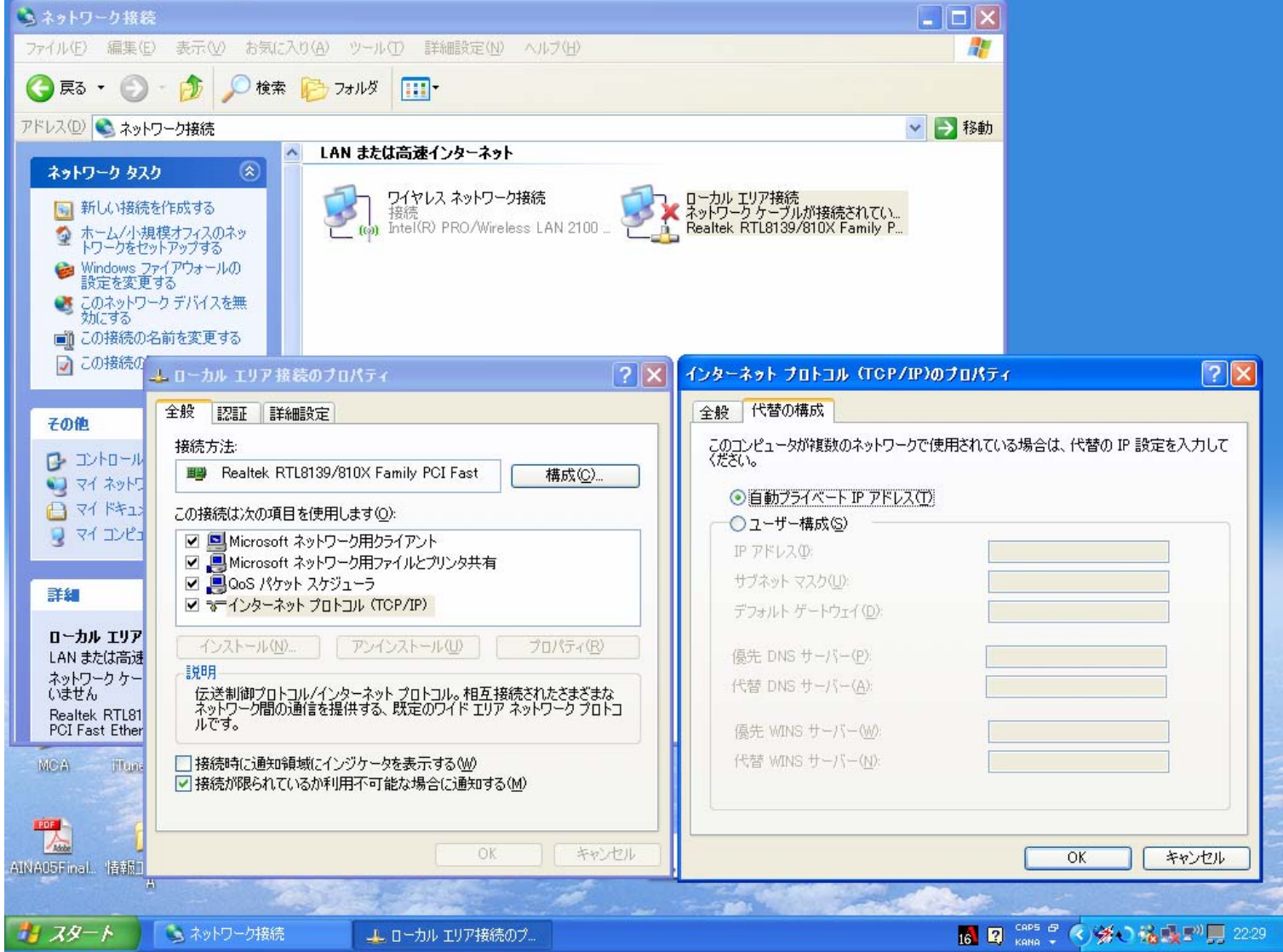

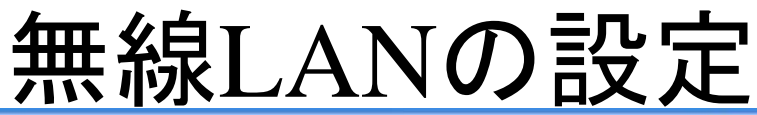

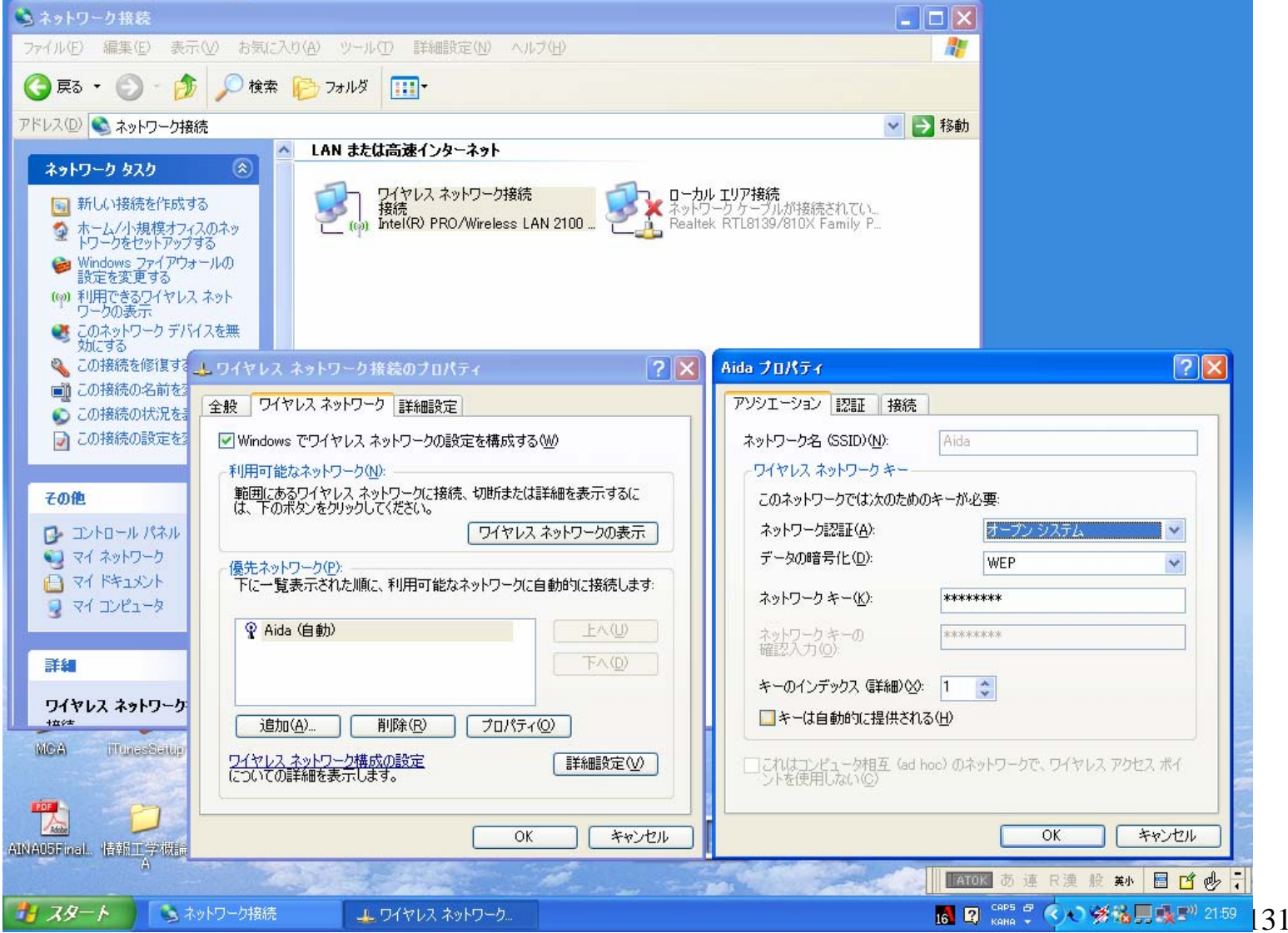

## パケットの転送

- •パケットを中継する装置:ルータ
- •届いたパケットが自分宛なら処理
- • 自分と同じサブネットのホスト宛なら ARPで宛先のMACアドレスを見出して 転送
- • 自分と異なるサブネットのホスト宛な ら自分と同じサブネット上にある他の ルータに転送

# リピータ/ブリッジ/ルータ

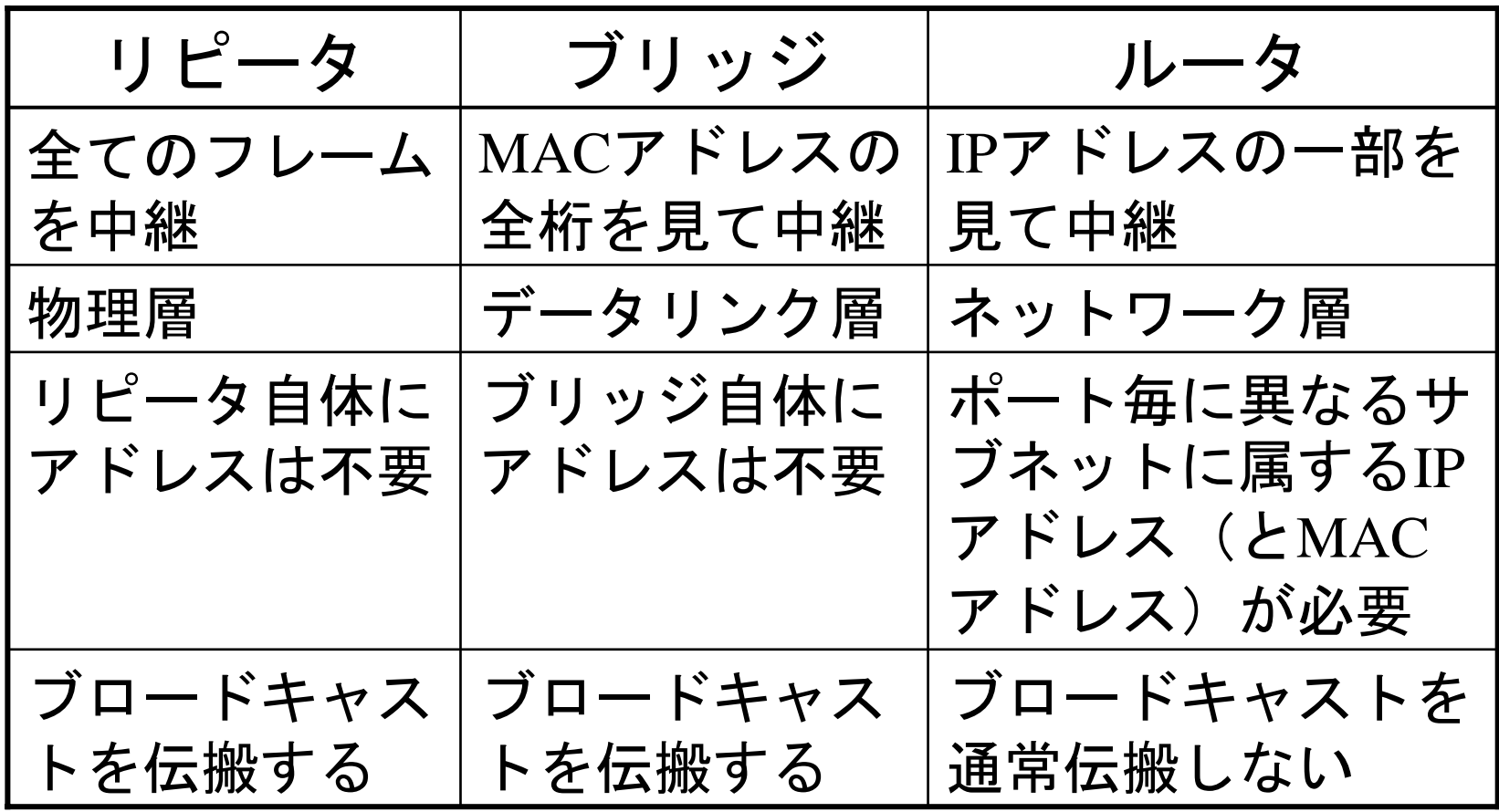

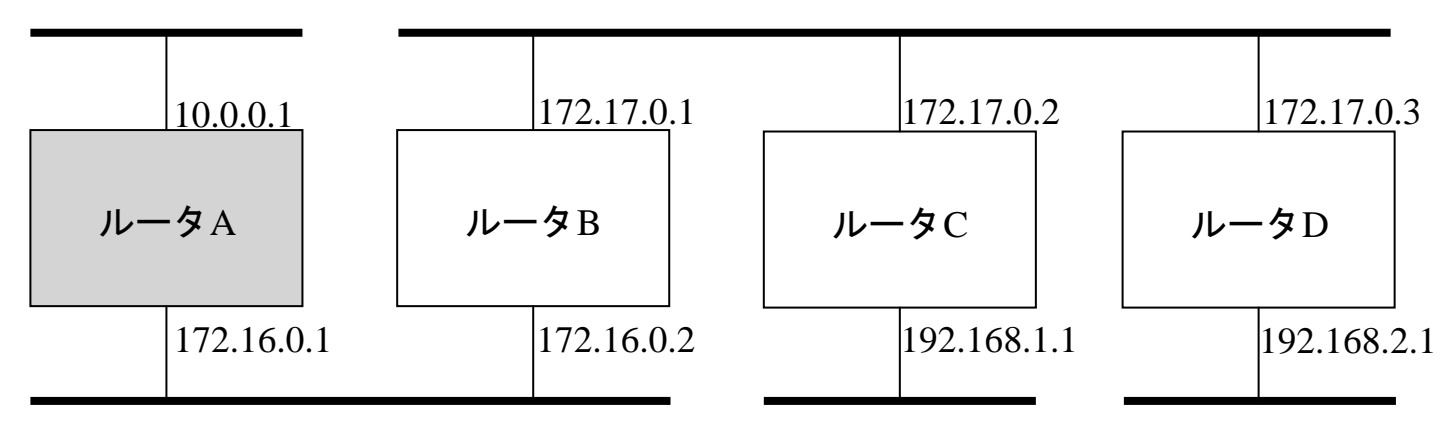

#### ルータ Aのルーティングテーブル

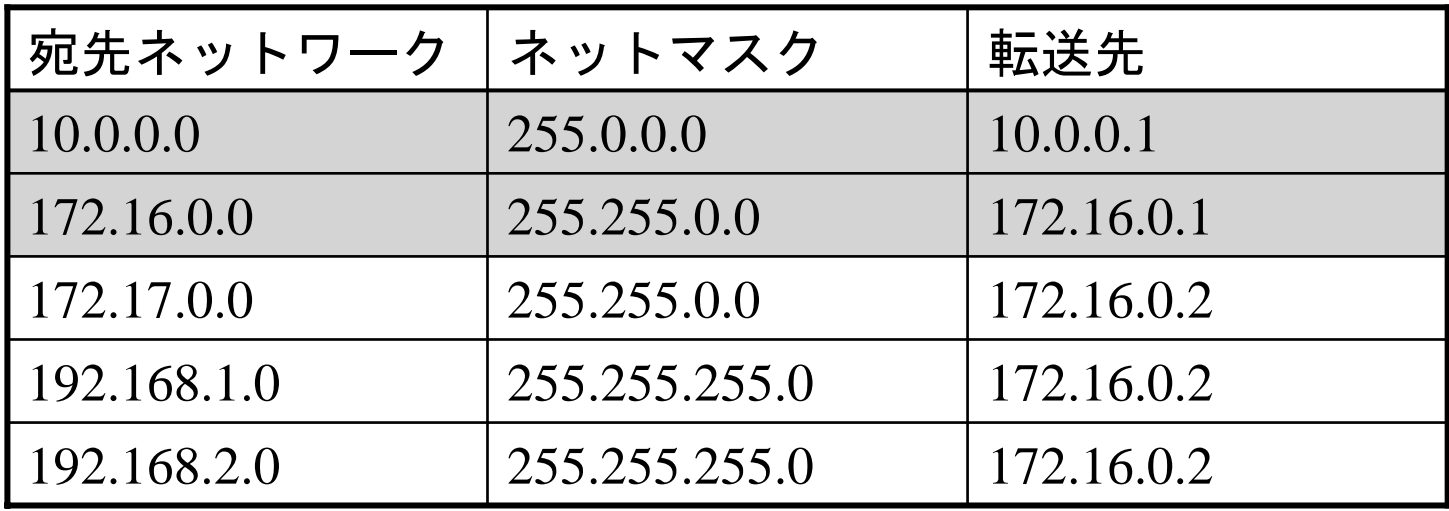

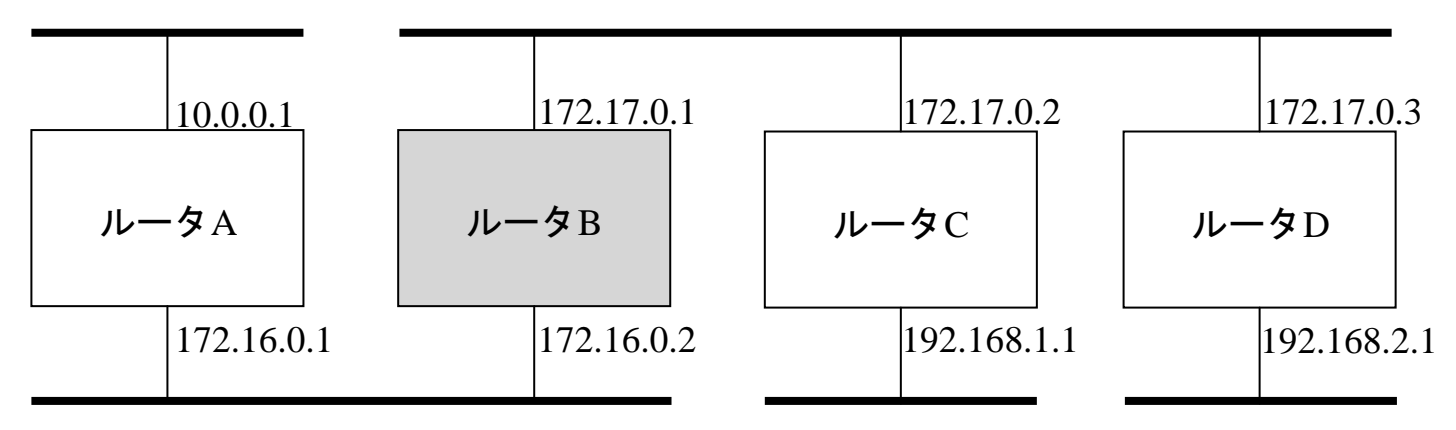

#### ルータ Bのルーティングテーブル

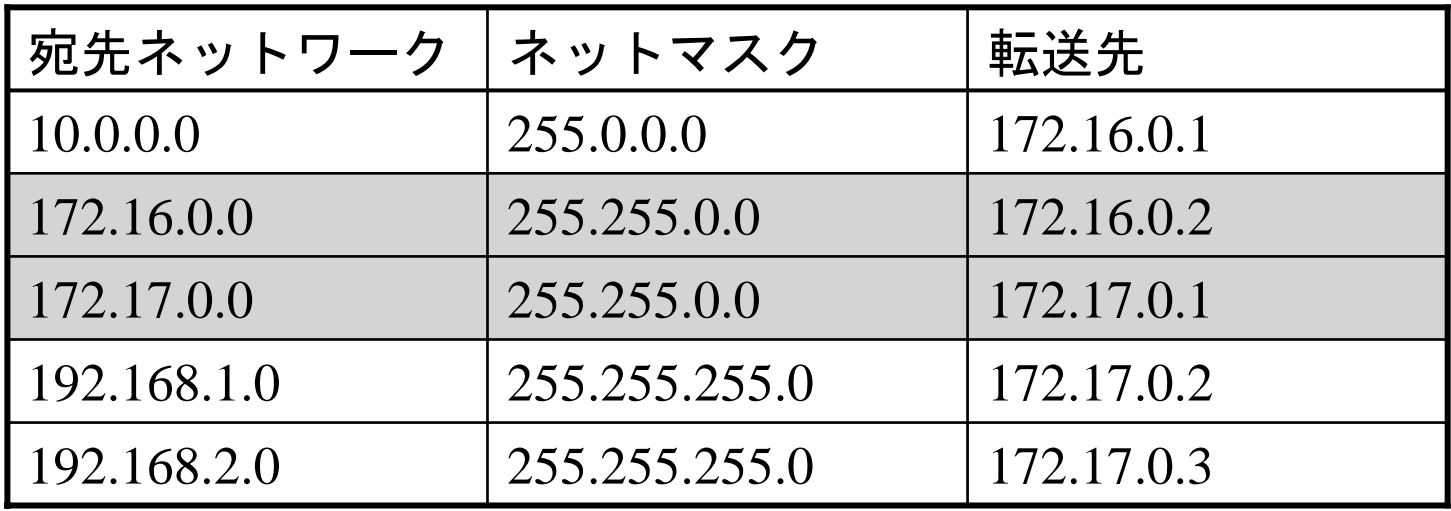

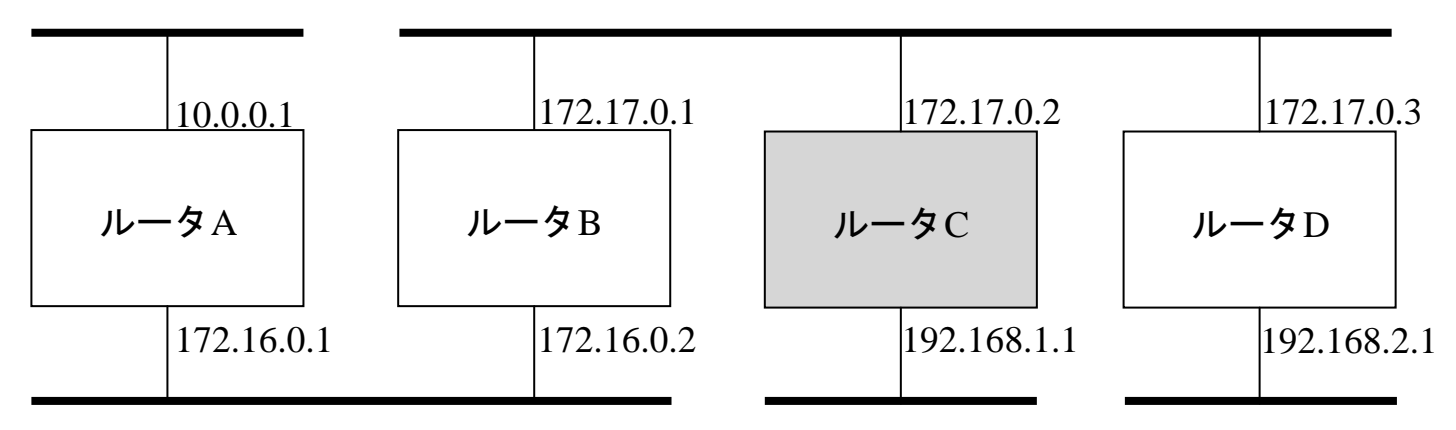

#### ルータ Cのルーティングテーブル

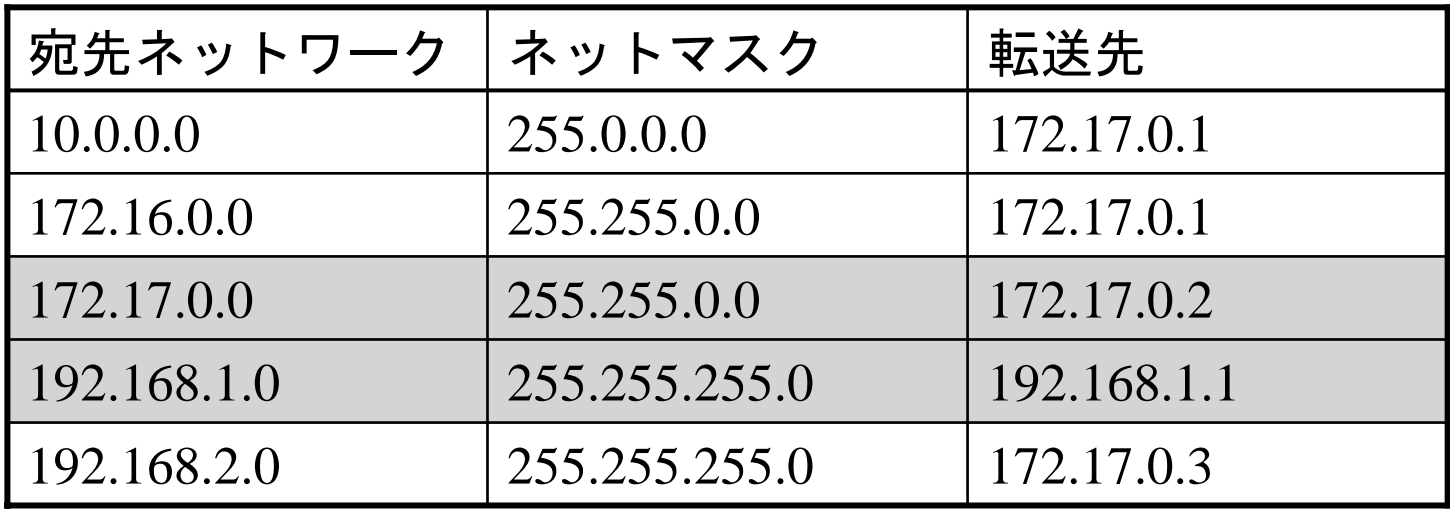

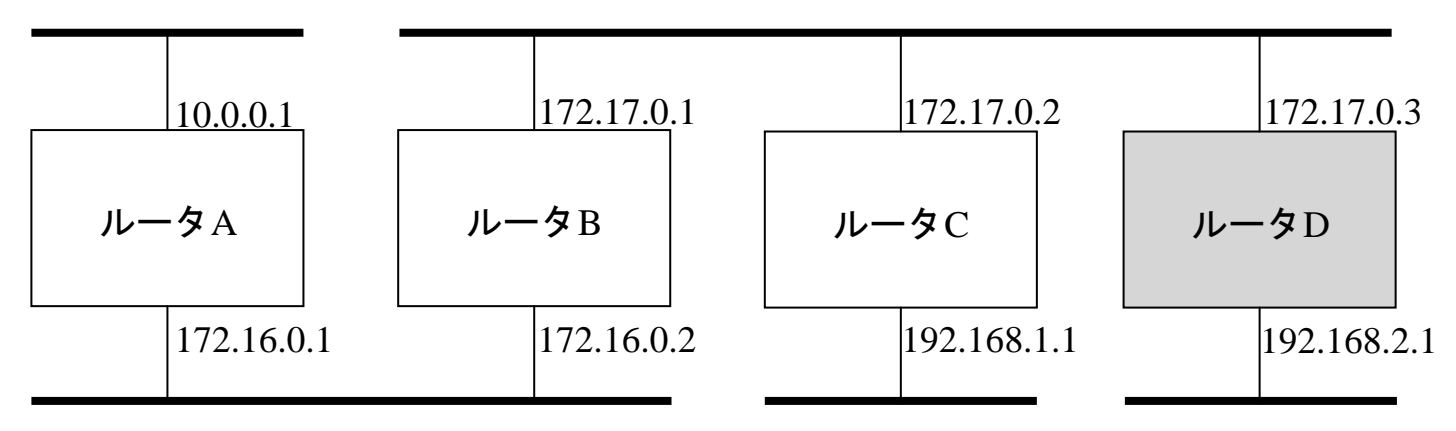

#### ルータ Dのルーティングテーブル

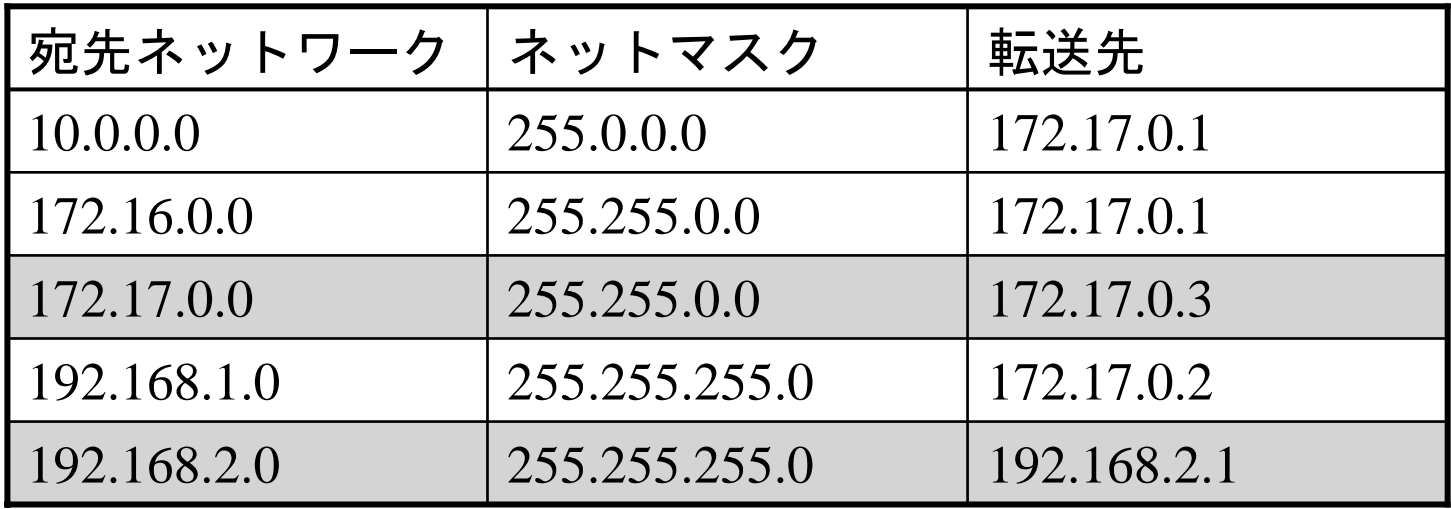

## デフォルトルート

- • インターネット中の全てのネットワー クをルーティングテーブルに書くこと は困難
- • 「その他のネットワーク」を一括して アドレス0.0.0.0、ネットマスク0.0.0.0 で 表現
- • 「デフォルトゲートウェイ」のみ設定 することも多い

### netstatコマンド

C:¥Documents and Settings¥aida>netstat  $-r$ 

Route Table

Interface List 0x1 ........................... MS TCP Loopback interface 0x2 ...00 03 ff ff ff fe ...... Intel 21041-Based PCI Ethernet Adapter (Generic) - パケット スケジューラ ミニポート

===========================================================================

===========================================================================

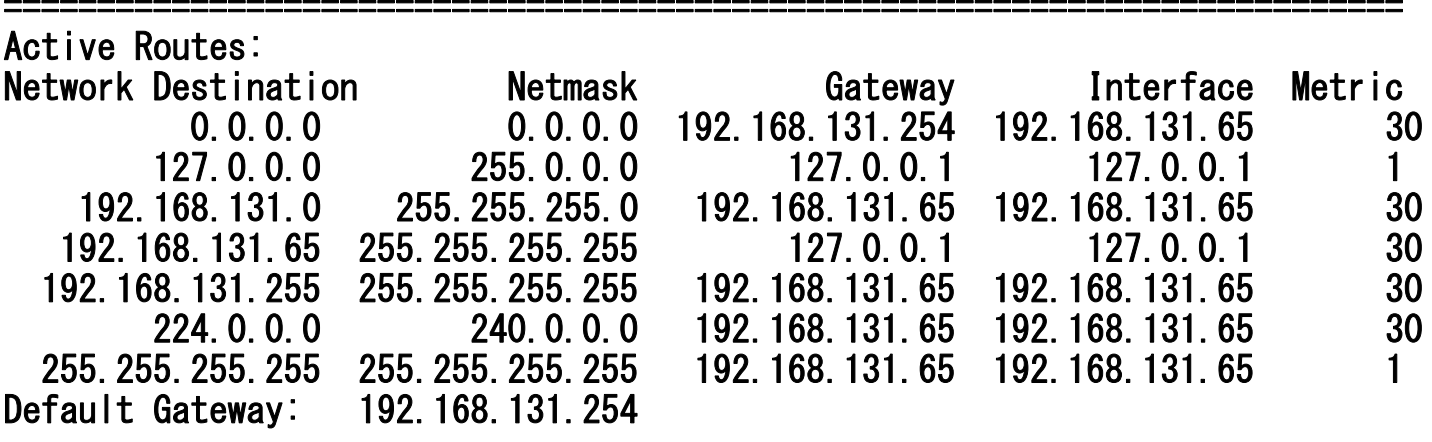

===========================================================================

Persistent Routes:None

C:¥Documents and Settings¥aida>

パケット分割

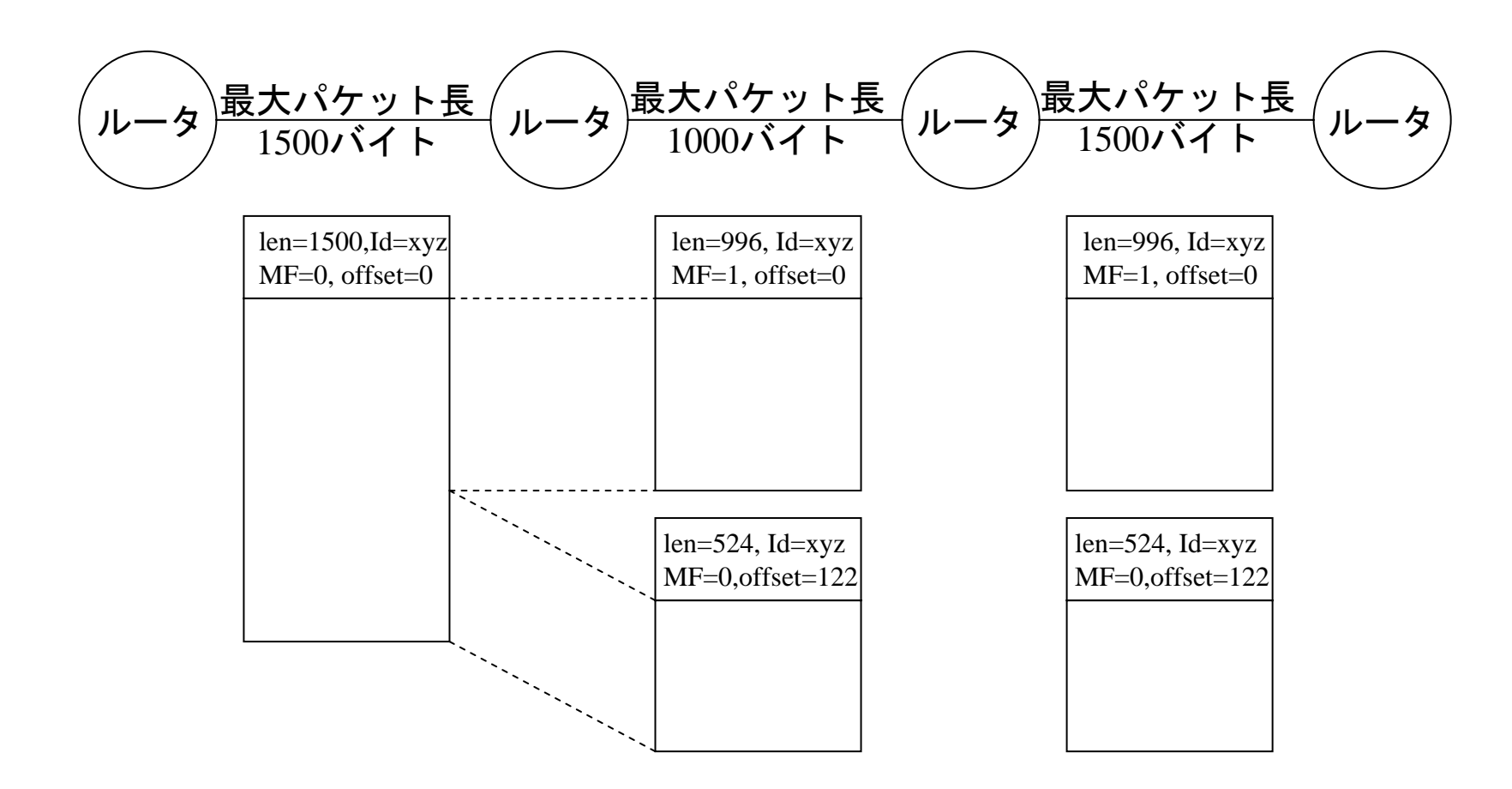

パケット分割

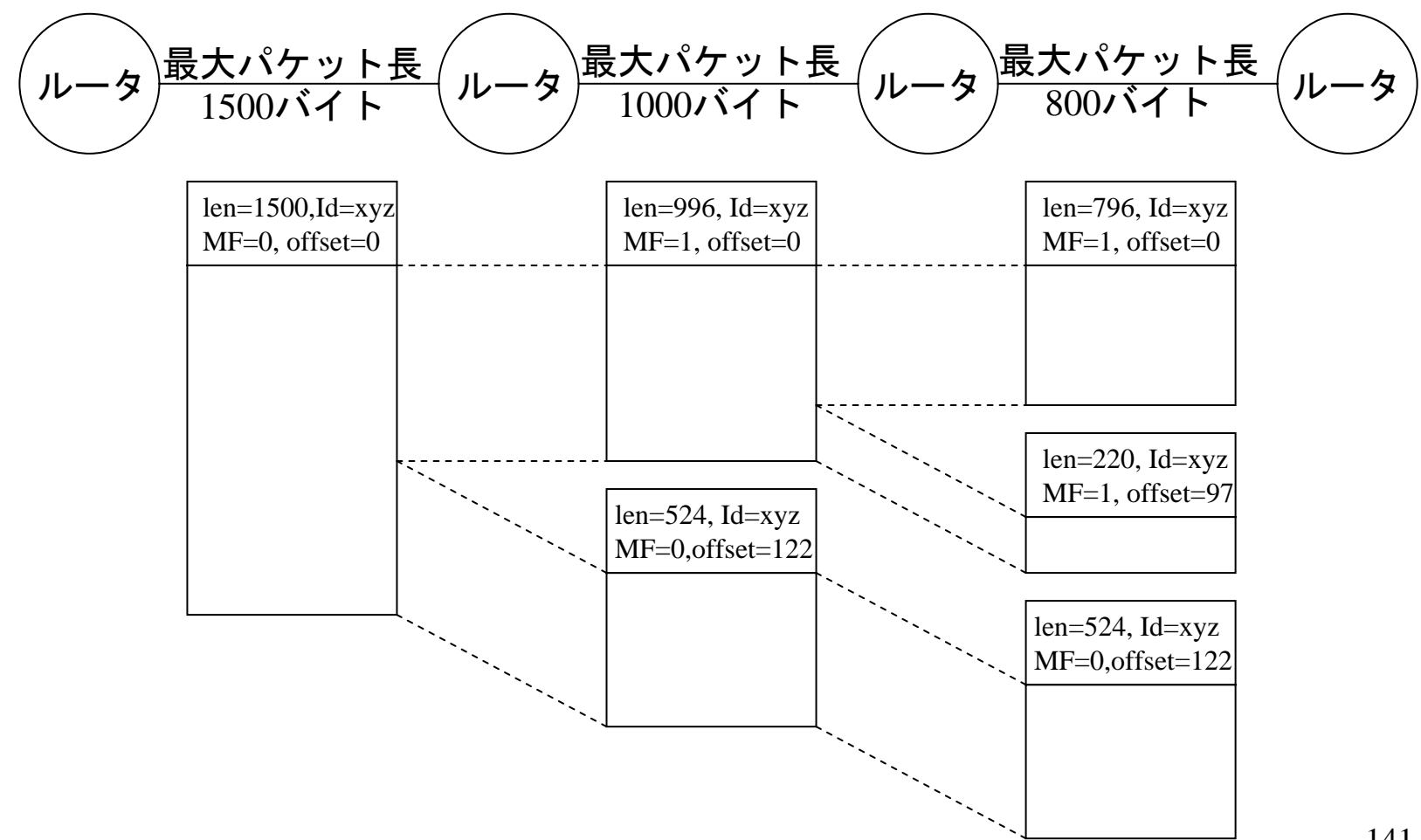

## ICMP (Internet Control Message Protocol)

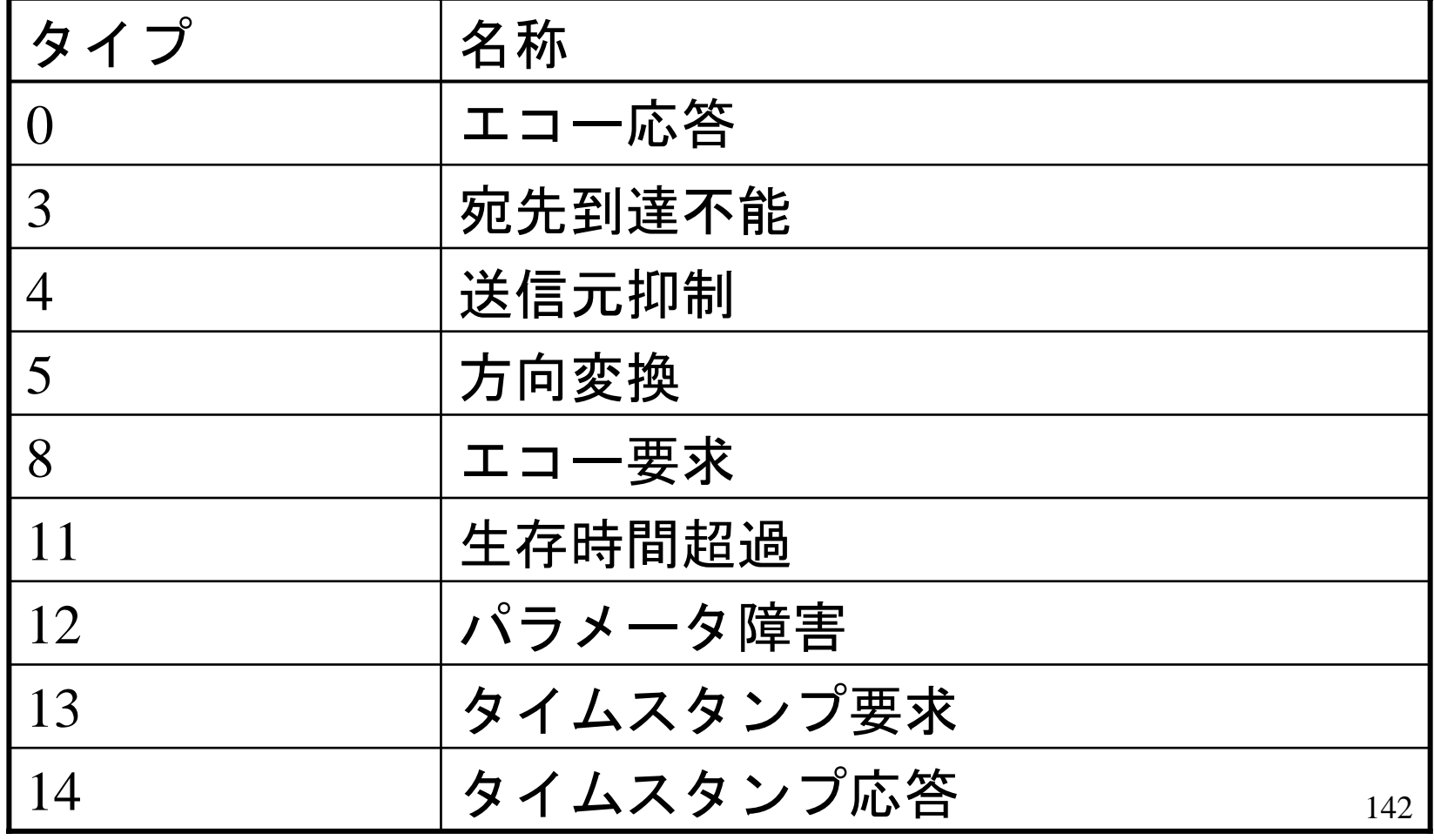

# タイプ=3のコード

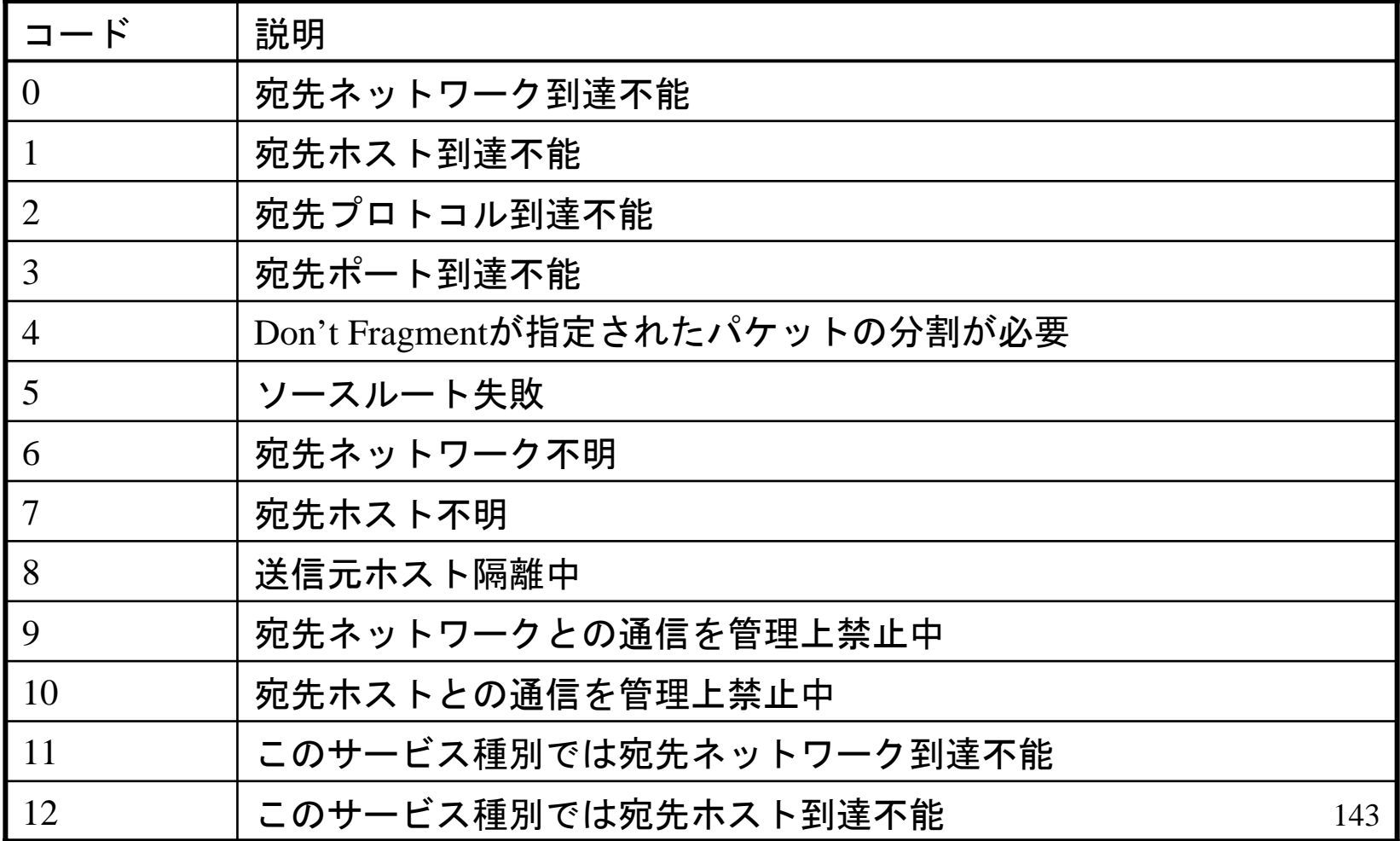

## tracert(traceroute)コマンド

C:¥Documents and Settings¥aida>*tracert www.yahoo.com* 

Tracing route to www.yahoo.akadns.net [216.109.118.72] over a maximum of 30 hops:

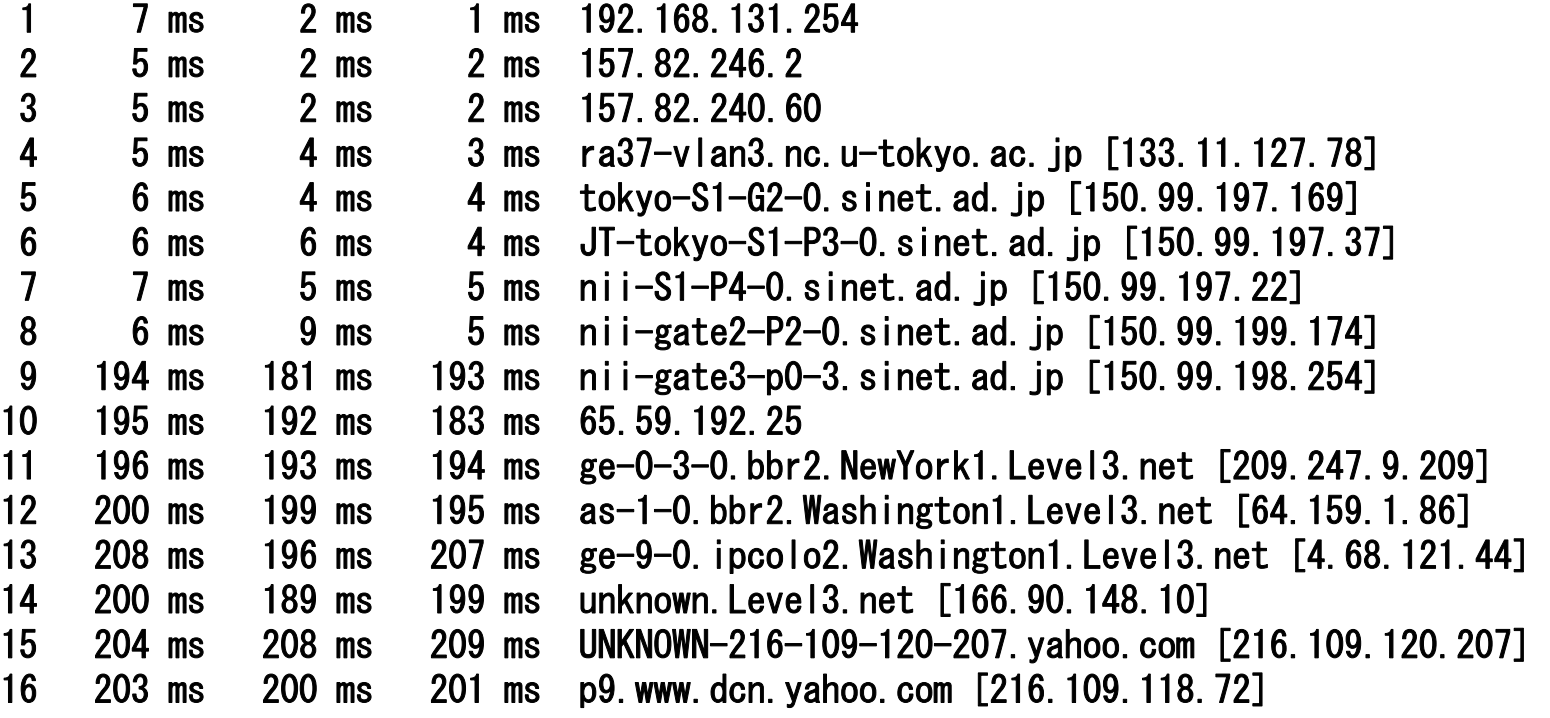

Trace complete.

IPv6ヘッダ

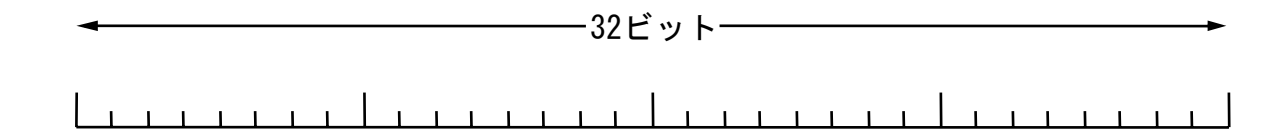

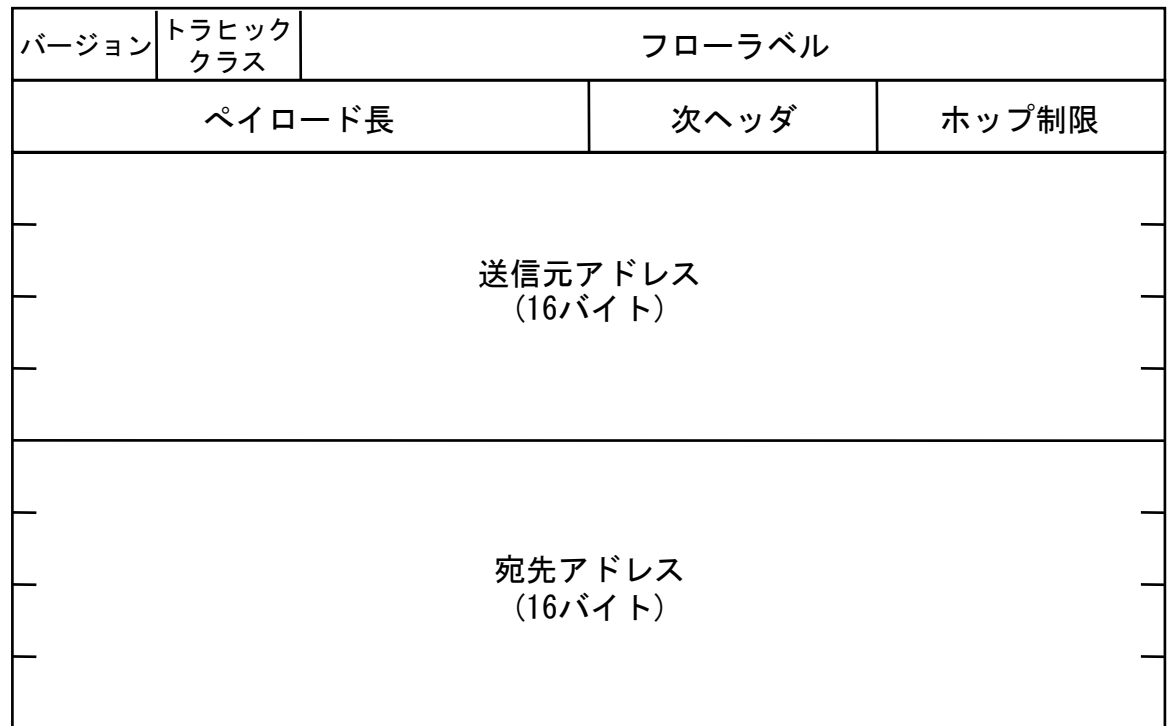

## 拡張ヘッダ

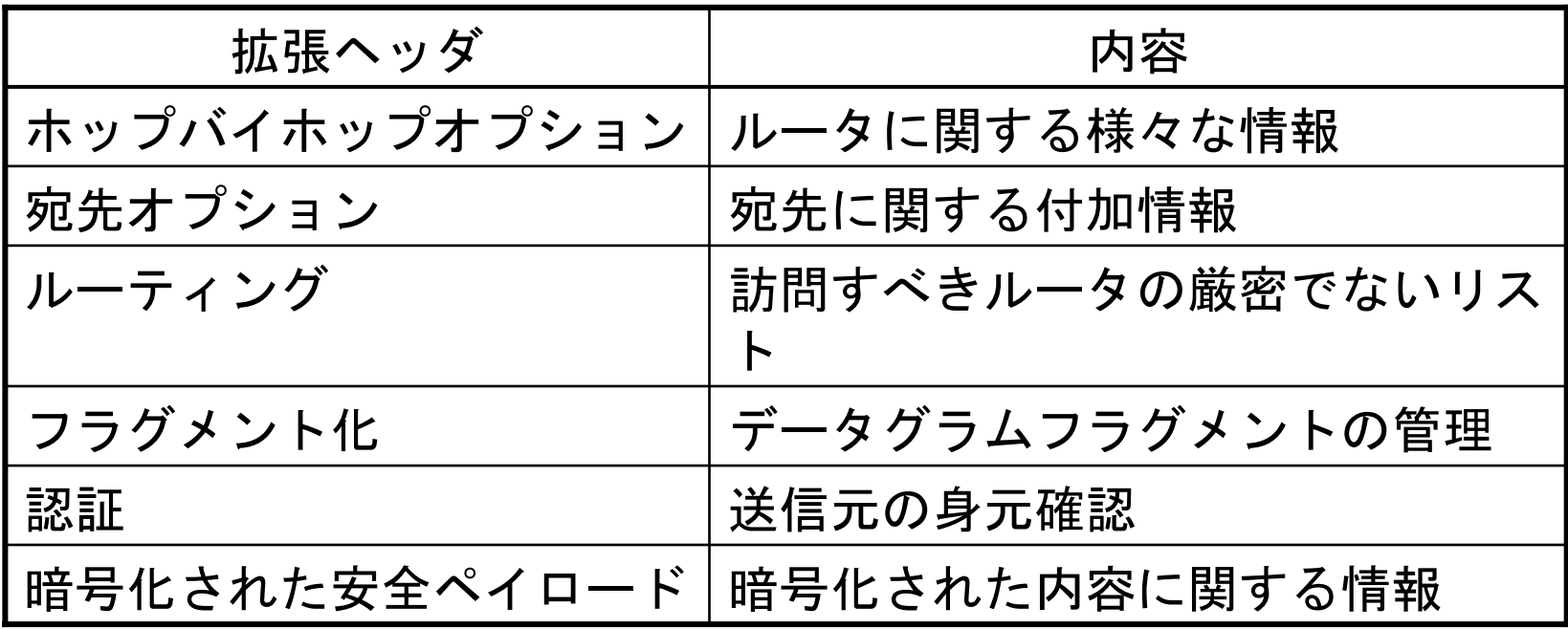